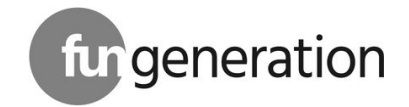

# PicoBeam 30 Quad LED moving head

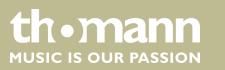

user manual

Musikhaus Thomann Thomann GmbH Hans-Thomann-Straße 1 96138 Burgebrach Germany Telephone: +49 (0) 9546 9223-0 E-mail: info@thomann.de Internet: www.thomann.de

22.12.2015, ID: 372682

## **Table of contents**

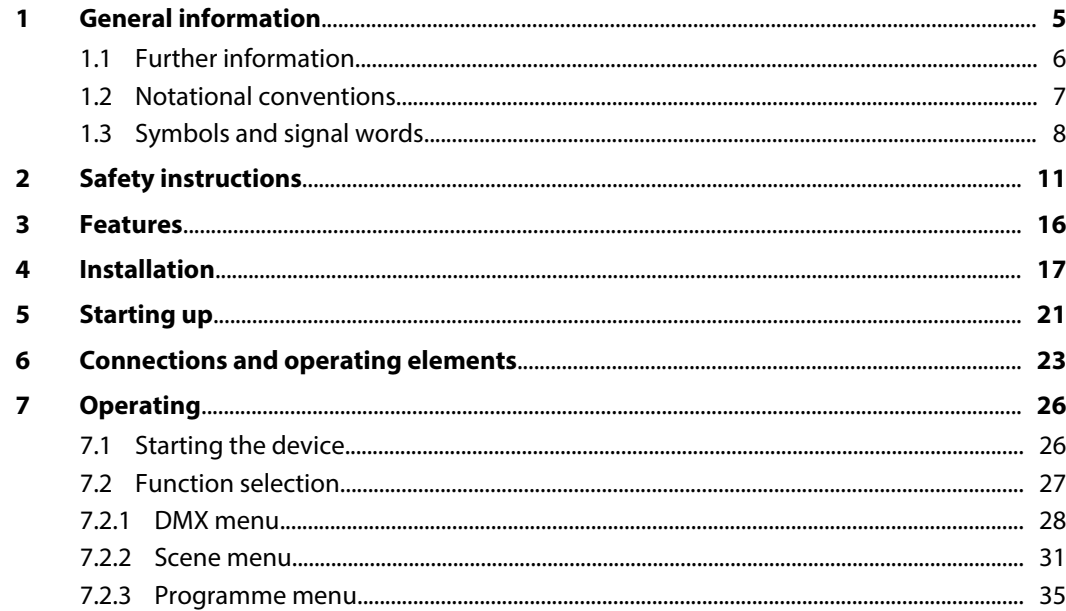

PicoBeam 30 Quad LED

th mann

**MUSIC IS OUR PASSION** 

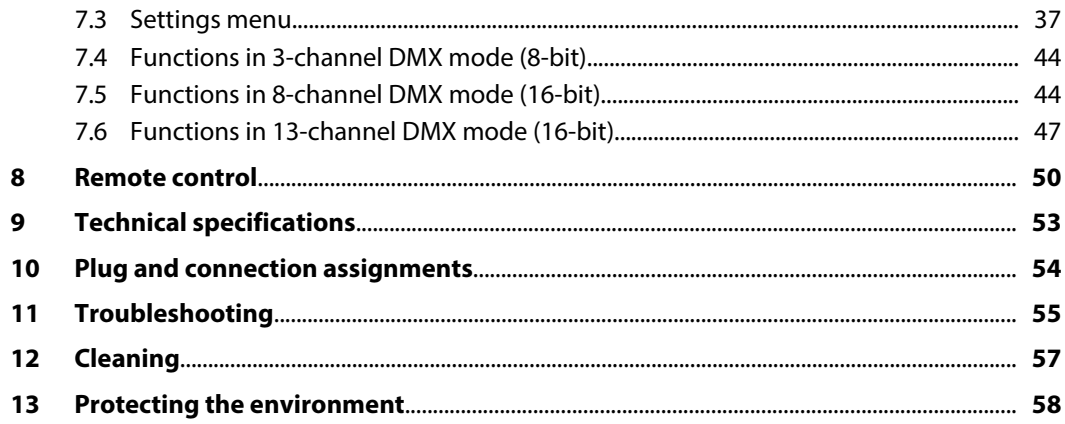

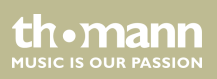

## <span id="page-4-0"></span>**1 General information**

This manual contains important instructions for the safe operation of the unit. Read and follow the safety instructions and all other instructions. Keep the manual for future reference. Make sure that it is available to all those using the device. If you sell the unit please make sure that the buyer also receives this manual.

Our products are subject to a process of continuous development. Thus, they are subject to change.

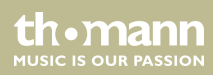

## <span id="page-5-0"></span>**1.1 Further information**

On our website (*www.thomann.de)* you will find lots of further information and details on the following points:

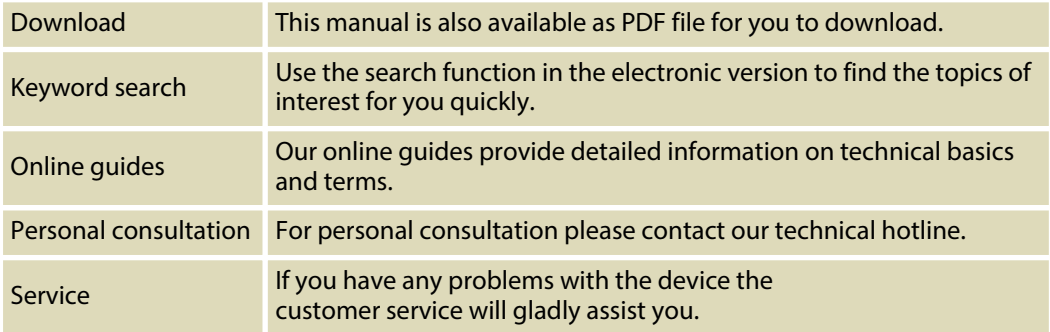

th.mann **MUSIC IS OUR PASSION** 

## <span id="page-6-0"></span>**1.2 Notational conventions**

This manual uses the following notational conventions:

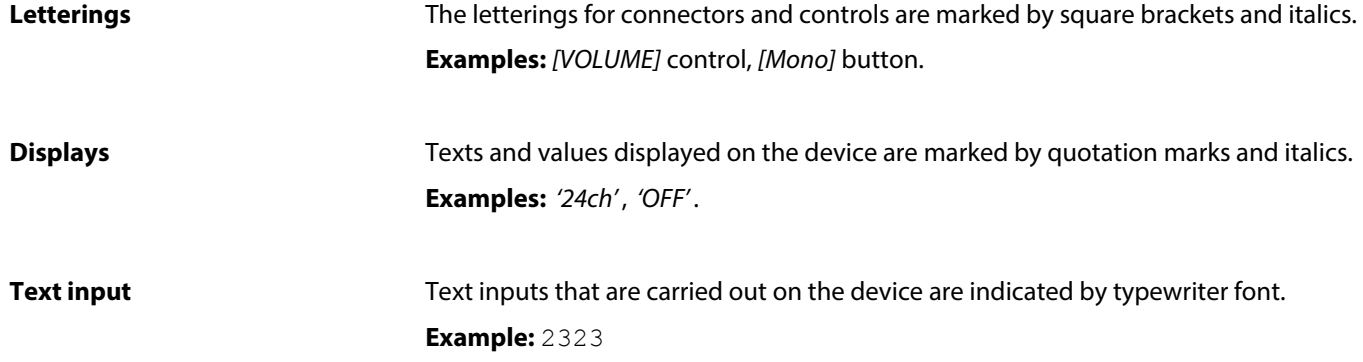

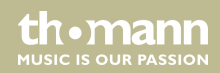

#### <span id="page-7-0"></span>**Cross-references**

References to other locations in this manual are identified by an arrow and the specified page number. In the electronic version of the manual, you can click the cross-reference to jump to the specified location.

Example: See Ä *'Cross-references' on page 7*.

### **1.3 Symbols and signal words**

In this section you will find an overview of the meaning of symbols and signal words that are used in this manual.

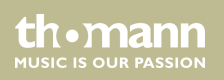

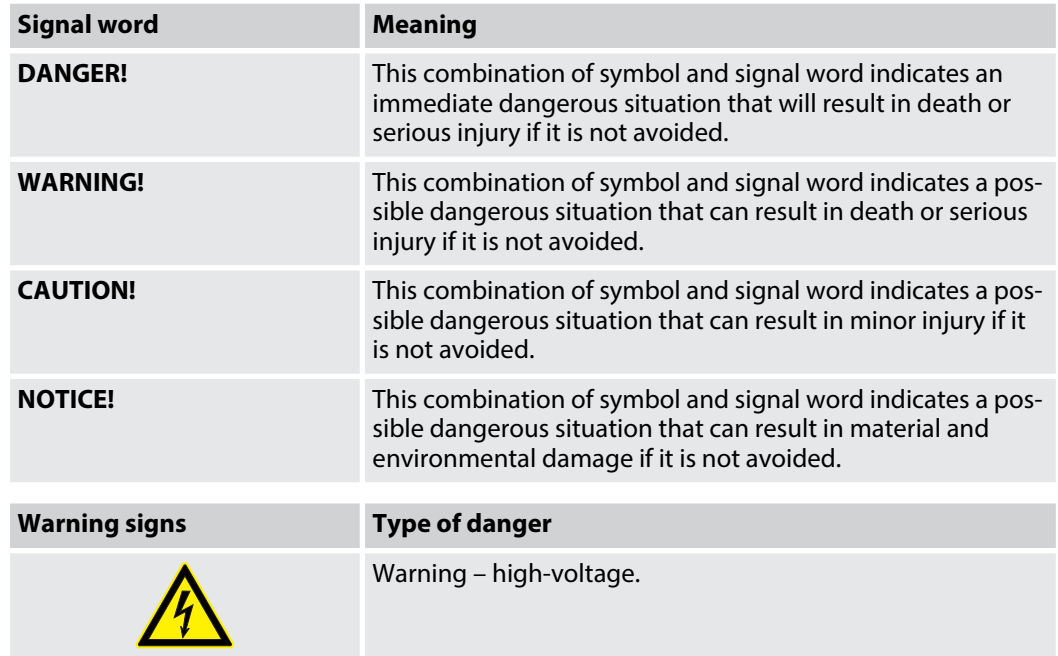

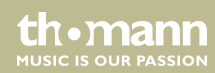

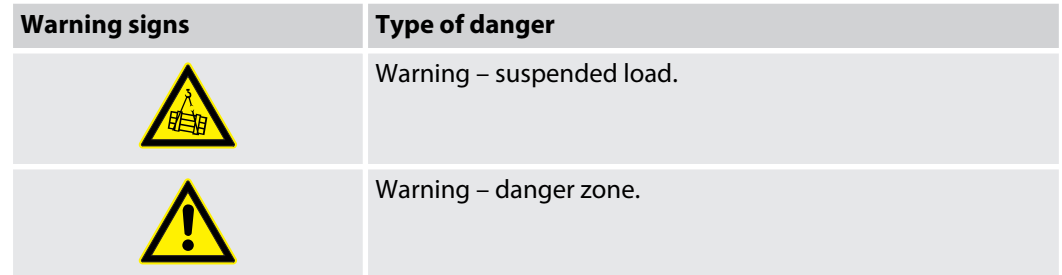

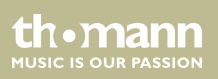

## <span id="page-10-0"></span>**2 Safety instructions**

#### **Intended use**

This device is intended to be used as moving-head spotlight. The device is designed for profes‐ sional use and is not suitable for use in households. Use the device only as described in this user manual. Any other use or use under other operating conditions is considered to be improper and may result in personal injury or property damage. No liability will be assumed for damages resulting from improper use.

This device may be used only by persons with sufficient physical, sensorial, and intellectual abilities and having corresponding knowledge and experience. Other persons may use this device only if they are supervised or instructed by a person who is responsible for their safety.

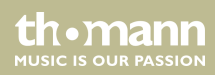

### **Safety**

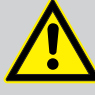

## **DANGER!**

#### **Danger for children**

Ensure that plastic bags, packaging, etc. are disposed of properly and are not within reach of babies and young children. Choking hazard!

Ensure that children do not detach any small parts (e.g. knobs or the like) from the unit. They could swallow the pieces and choke!

Never let children unattended use electrical devices.

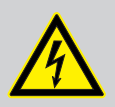

#### **DANGER!**

#### **Electric shock caused by high voltages inside**

Within the device there are areas where high voltages may be present. Never remove any covers.

There are no user-serviceable parts inside.

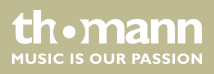

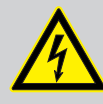

#### **DANGER!**

#### **Electric shock caused by short-circuit**

Always use proper ready-made insulated mains cabling (power cord) with a pro‐ tective contact plug. Do not modify the mains cable or the plug. Failure to do so could result in electric shock/death or fire. If in doubt, seek advice from a regis‐ tered electrician.

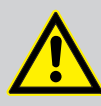

#### **WARNING! Eye damage caused by high light intensity**

Never look directly into the light source.

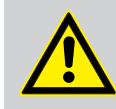

### **WARNING!**

#### **Risk of epileptic shock**

Strobe lighting can trigger seizures in photosensitive epilepsy. Sensitive persons should avoid looking at strobe lights.

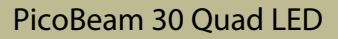

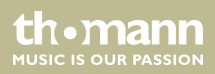

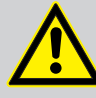

#### **CAUTION!**

#### **Risk of injury due to movements of the device**

The head of the device can move quickly (pan, tilt) and can produce very bright light. This is also valid immediately after you turn on the device, when the device operates in automatic mode or under remote control and when you turn off a DMX controller that is connected to the device. Persons staying near the device could be injured or frightened.

Before you turn on the device and during the operation, always ensure that nobody stays close to the device. If work has to be performed in the area of move‐ ment or in the near vicinity of the device, it must remain turned off.

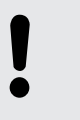

#### **NOTICE!**

#### **Risk of fire**

Do not cover the device nor any ventilation slots. Do not place the device near any direct heat source. Keep the device away from naked flames.

**MUSIC IS OUR PASSION** 

#### **NOTICE!**

#### **Operating conditions**

This device has been designed for indoor use only. To prevent damage, never expose the device to any liquid or moisture. Avoid direct sunlight, heavy dirt, and strong vibrations.

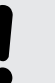

#### **NOTICE!**

#### **Power supply**

Before connecting the device, ensure that the input voltage (AC outlet) matches the voltage rating of the device and that the AC outlet is protected by a residual current circuit breaker. Failure to do so could result in damage to the device and possibly injure the user.

Unplug the device before electrical storms occur and when it is unused for long periods of time to reduce the risk of electric shock or fire.

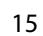

**MUSIC IS OUR PASSION** 

## <span id="page-15-0"></span>**3 Features**

The moving head is particularly suitable for professional lighting tasks, for example at events, on rock stages, in theatres and musicals, in discotheques as well as for mobile DJ's and enter‐ tainer.

Special features of the device:

- $\blacksquare$  Two movable axles with 8 or 16 bit resolution:
	- Tilt (230°)
	- $-$  Pan (540 $^{\circ}$ )
- **n** Pan and Tilt invertible
- $\blacksquare$  1  $\times$  30 W High Performance RGBW QuadColour LED
- $R$  RGBW colour mixing
- $\blacksquare$  Very narrow beam angle of only 4°
- Control via DMX (3, 8 or 13 channels) and via buttons and display on the unit
- $\blacksquare$  Automatic mode with 4 preprogrammed shows
- $\blacksquare$  Sound-to-Light with 4 built-in shows
- $\blacksquare$  Flectronic dimmer 0 to 100%
- $\blacksquare$  Shutter frequency 0...20 Hz
- Omega bracket and infrared remote control included

th•mann **MUSIC IS OUR PASSION** 

## <span id="page-16-0"></span>**4 Installation**

Unpack and carefully check that there is no transportation damage before using the unit. Keep the equipment packaging. To fully protect the device against vibration, dust and moisture during transportation or storage use the original packaging or your own packaging material suitable for transport or storage, respectively.

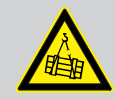

#### **WARNING!**

#### **Risk of injury by falling off**

Make sure that the installation complies with the standards and rules that apply in your country. Always secure the device with a secondary safety attachment, such as a safety cable or a safety chain.

The carrying capacity of the truss or other mounting must be sufficient for the intended number of devices. Note that the movement of the head may additionally stress the load-bearing structures.

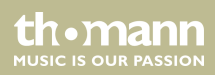

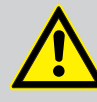

#### **CAUTION!**

#### **Risk of injury due to movements of the device**

The head of the device can move quickly (pan, tilt) and can produce very bright light. This is also valid immediately after you turn on the device, when the device operates in automatic mode or under remote control and when you turn off a DMX controller that is connected to the device. Persons staying near the device could be injured or frightened.

Before you turn on the device and during the operation, always ensure that nobody stays close to the device. If work has to be performed in the area of move‐ ment or in the near vicinity of the device, it must remain turned off.

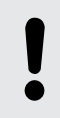

#### **NOTICE!**

#### **Risk of overheating**

Always ensure sufficient ventilation.

The ambient temperature must always be below 40 °C (104 °F).

**MUSIC IS OUR PASSION** 

#### **NOTICE!**

#### **Possible damage caused by movements of the device**

Always ensure that enough space is free around the device for the movements of the head (pan, tilt).

#### **NOTICE!**

#### **Possible data transmission errors**

For error-free operation make use of dedicated DMX cables and do not use ordi‐ nary microphone cables.

Never connect the DMX input or output to audio devices such as mixers or ampli‐ fiers.

#### PicoBeam 30 Quad LED

th.mann **MUSIC IS OUR PASSION** 

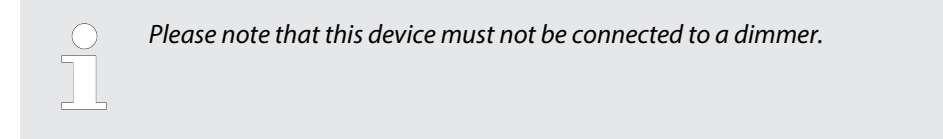

#### **Mounting options**

You can install the device on the wall, ceiling or floor.

The threads on the housing bottom are used to secure the supplied Omega bracket or truss clamps.

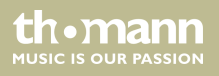

# <span id="page-20-0"></span>**5 Starting up**

Establish all connections as long as the unit is switched off. Use the shortest possible highquality cables for all connections.

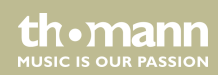

#### **Connections in DMX mode**

Connect the DMX input of the device to the DMX output of a DMX controller or another DMX device. Connect the output of the first DMX device to the input of the second one, and so on to form a daisy chain. Always ensure that the output of the last DMX device in the daisy chain is terminated with a resistor (110  $\Omega$ , 1/4 W).

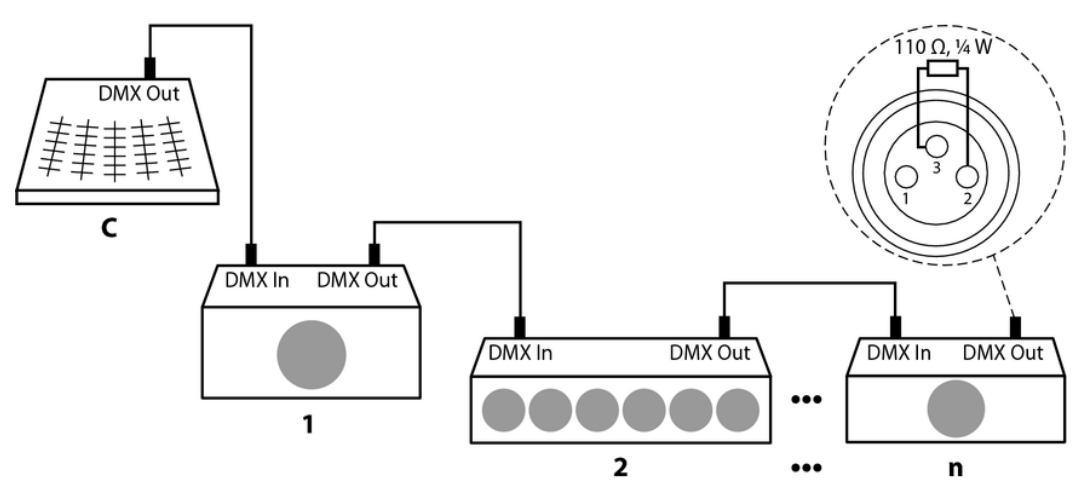

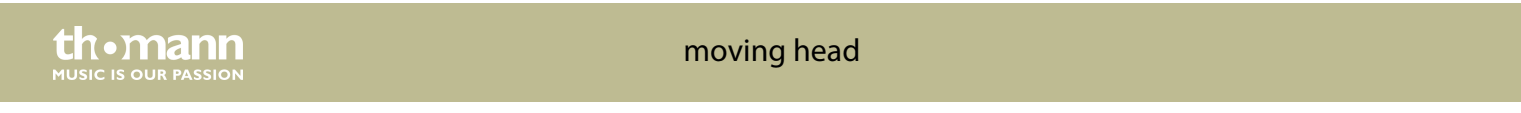

# <span id="page-22-0"></span>**6 Connections and operating elements**

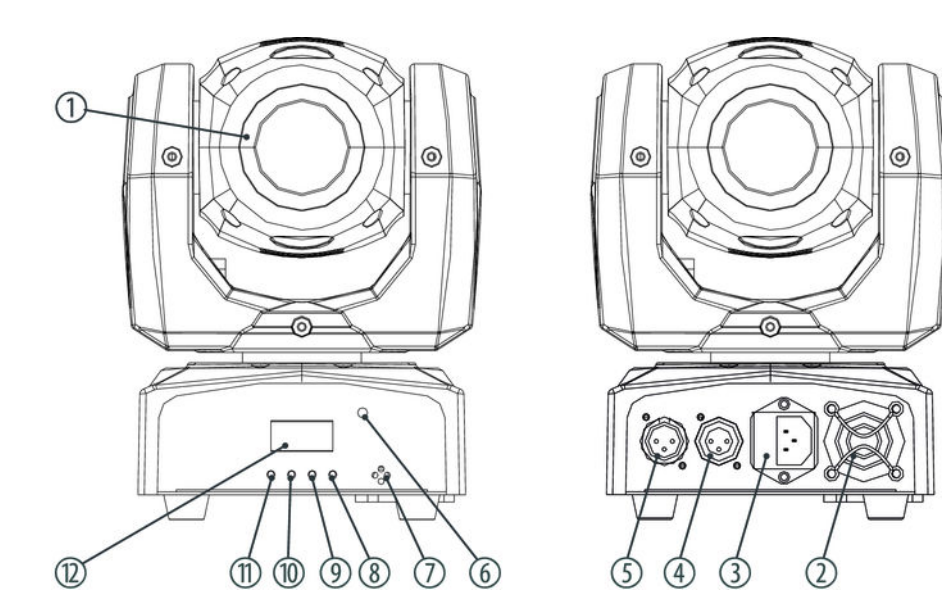

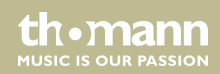

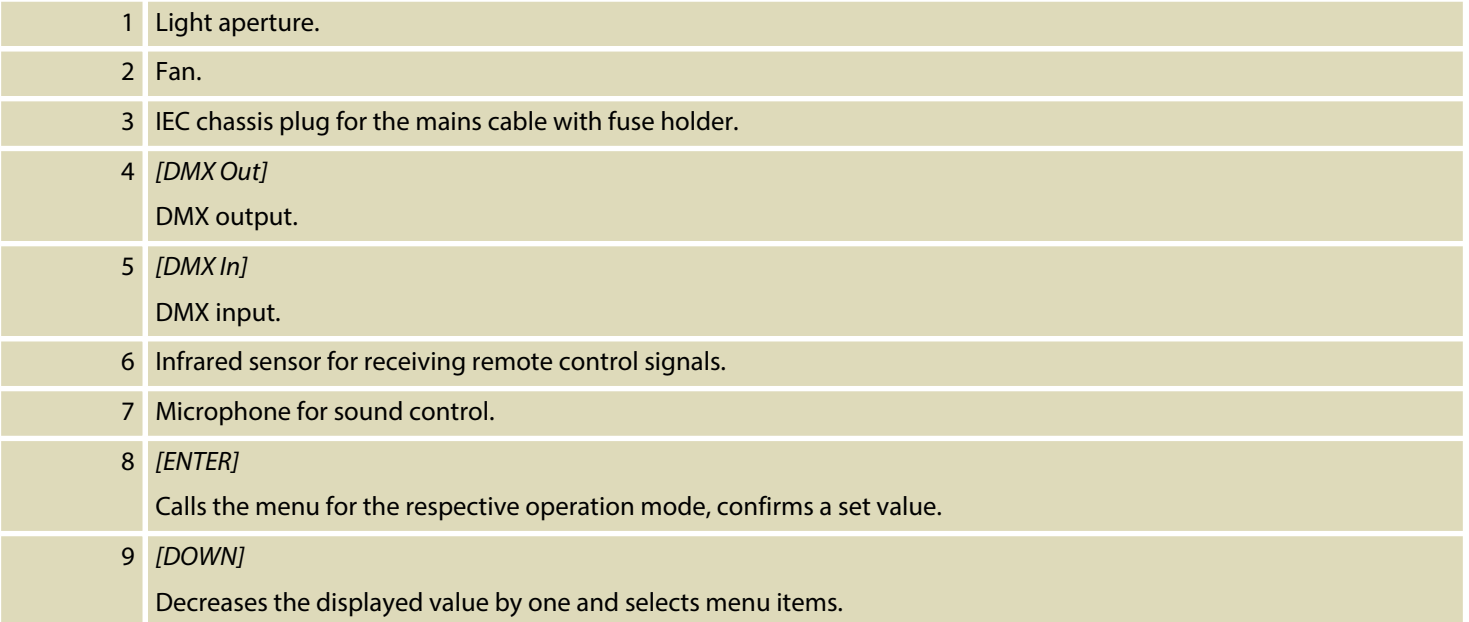

th.mann **MUSIC IS OUR PASSION** 

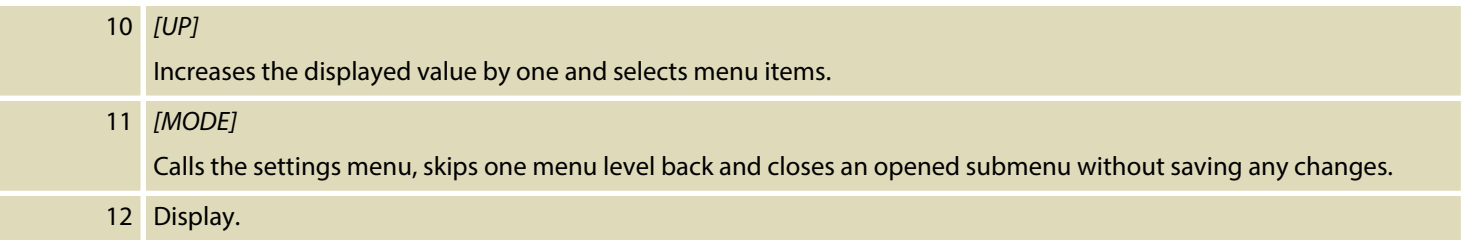

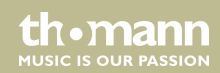

### <span id="page-25-0"></span>**7.1 Starting the device**

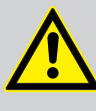

#### **CAUTION!**

#### **Risk of injury due to movements of the device**

The head of the device can move quickly (pan, tilt) and can produce very bright light. This is also valid immediately after you turn on the device, when the device operates in automatic mode or under remote control and when you turn off a DMX controller that is connected to the device. Persons staying near the device could be injured or frightened.

Before you turn on the device and during the operation, always ensure that nobody stays close to the device. If work has to be performed in the area of move‐ ment or in the near vicinity of the device, it must remain turned off.

Connect the device to the power supply to start operation. After a few seconds, the fans start to work, the head moves to the home positions for rotation (pan) and inclination (tilt). After a few more seconds, the display shows *'A001'* . The device is now operational.

### <span id="page-26-0"></span>**7.2 Function selection**

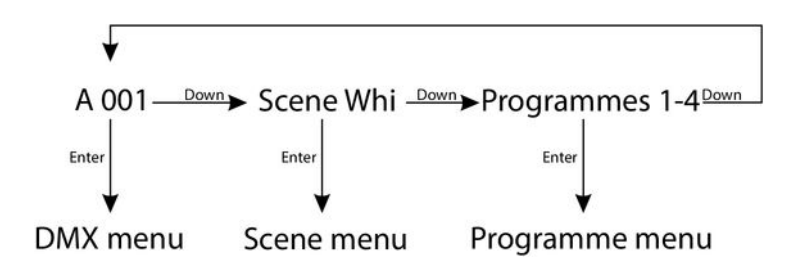

Press *[DOWN]* while *'A001'* is flashing in the display to call the preprogrammed scene. Press repeatedly *[DOWN]* to call one of the 4 programmes.

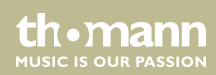

#### <span id="page-27-0"></span>**7.2.1 DMX menu**

Press *[ENTER]* while *'A001'* is flashing in the display to select the DMX menu. Press *[ENTER]* to call the first menu item.

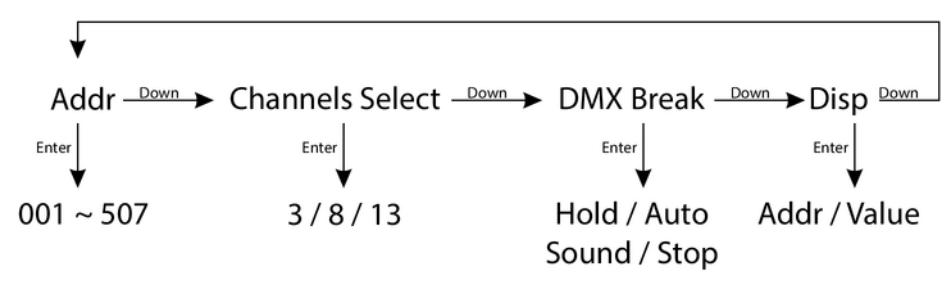

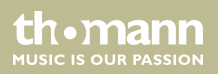

#### **DMX address**

The display shows *'Addr'* . Press *[ENTER]* to then select with *[UP]* and *[DOWN]* the first DMX channel to be used by the device (DMX address) in a range between 001 to max. 510.

When the display shows the desired value press *[ENTER]* to save the setting and then *[DOWN]* to change to the next menu item. To change the menu item without making changes, press *[MODE]*.

Make sure that this number matches the configuration of your DMX controller. The following table shows the highest possible DMX address for the various DMX modes

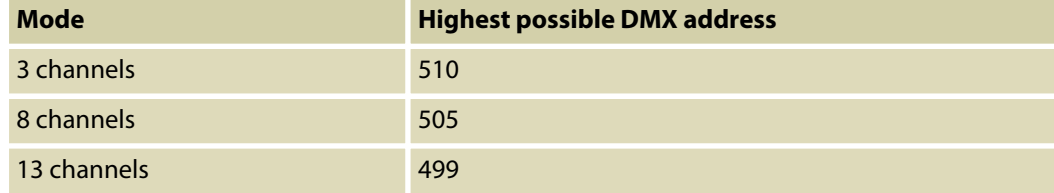

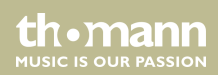

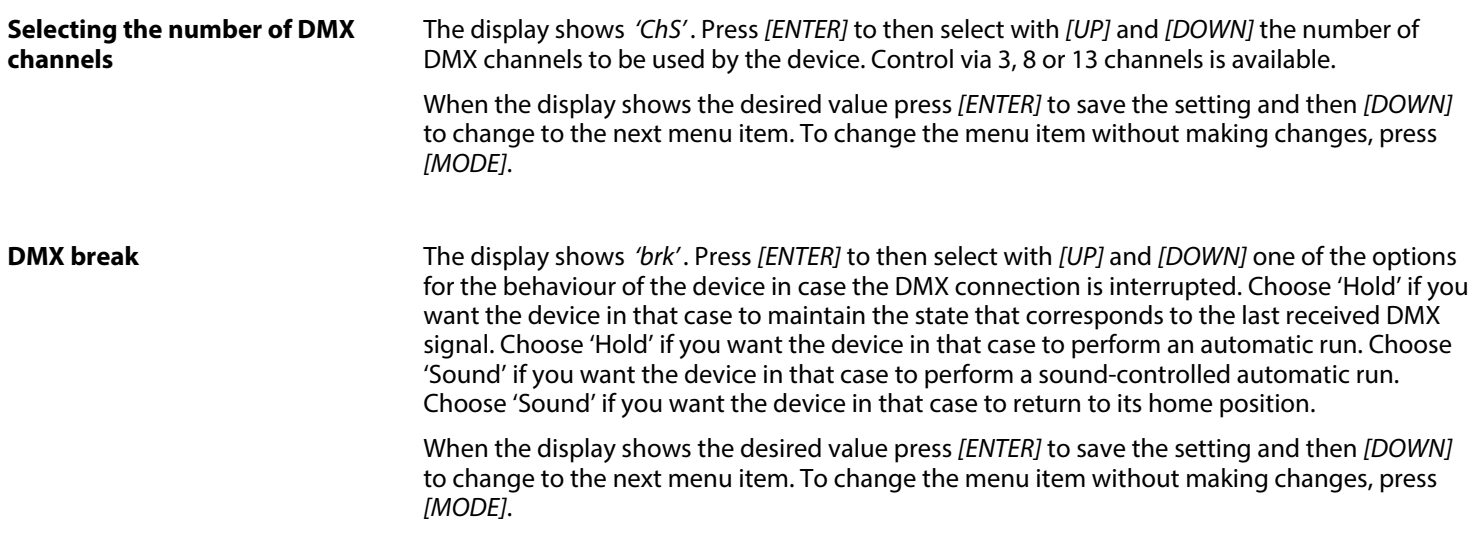

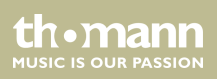

#### <span id="page-30-0"></span>The display shows *'dISP'* . Press *[ENTER]* to then select with *[UP]* and *[DOWN]* whether you want the display to show the DMX address of the device ( *'Addr'*) or the DMX value for the current channel (*'VALu'*). When the display shows the desired value press *[ENTER]* to save the setting and then *[MODE]* twice to return to the function selection. To change the menu item without making changes, press *[MODE]*. **Display**

#### **7.2.2 Scene menu**

Press *[DOWN]* while 'A001' is flashing in the display to call the preprogrammed  $\vert \vert \vert \vert$  scene. Simultaneously press *[ENTER]* twice to open the Scene menu and to change scene parameters as desired.

$$
\text{dimmer } \frac{\text{Down}}{\text{Strob}} \text{Strob} \xrightarrow{\text{Down}} \text{PAn} \xrightarrow{\text{Down}} \text{PAn} \text{Fin} \xrightarrow{\text{Down}} \text{Panspeed} \xrightarrow{\text{Down}} \text{tllt}
$$
\n
$$
\text{tllt} \xrightarrow{\text{Down}} \text{tllt} \text{Speed} \xrightarrow{\text{Down}} \text{Colr} \xrightarrow{\text{Down}} \text{Gobo} \xrightarrow{\text{Down}}
$$

#### PicoBeam 30 Quad LED

th.mann **MUSIC IS OUR PASSION** 

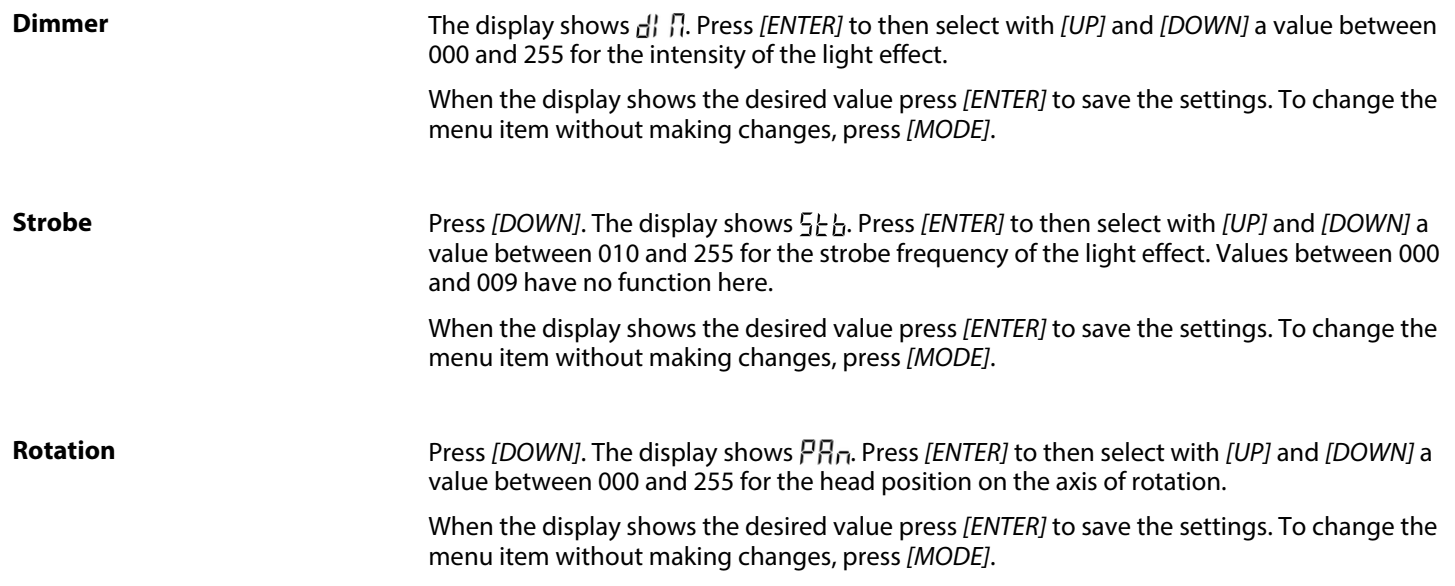

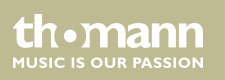

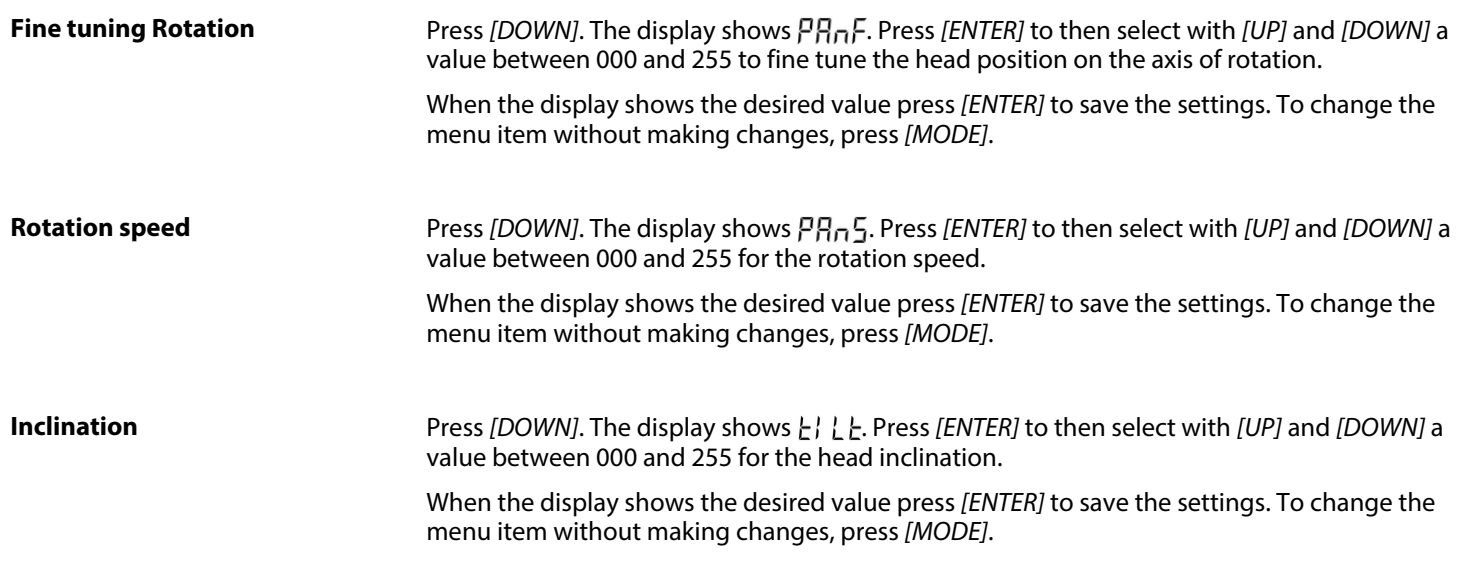

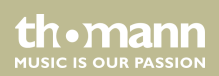

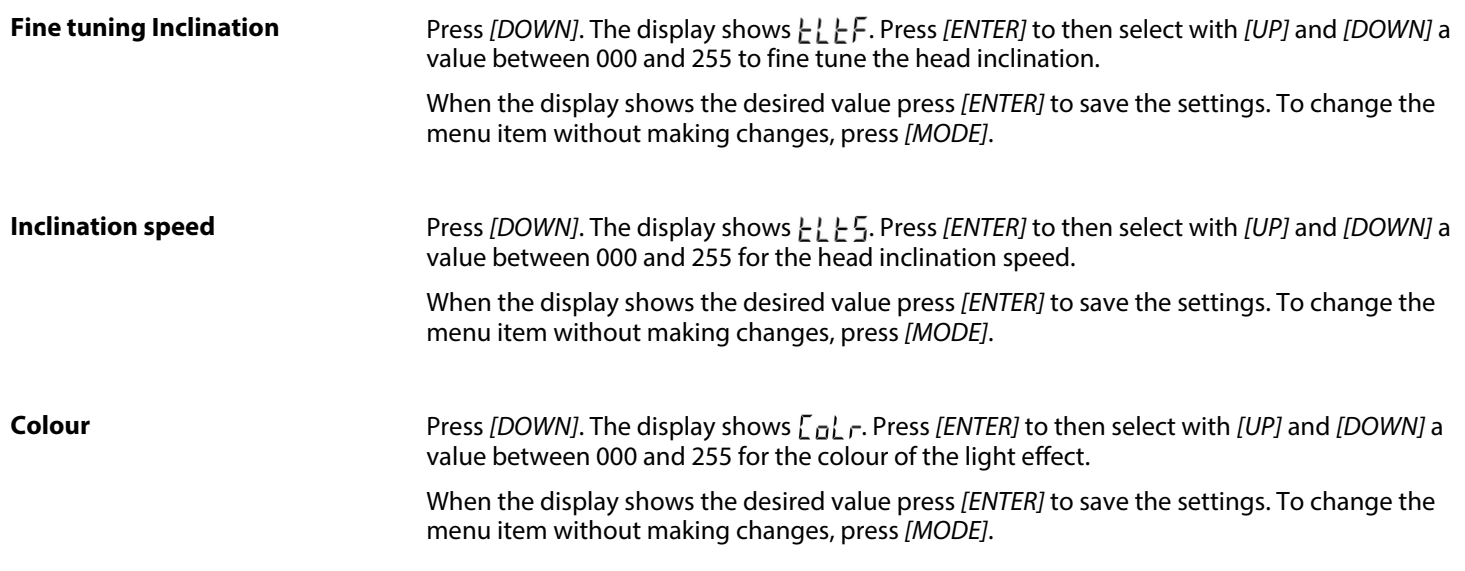

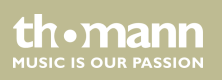

<span id="page-34-0"></span>**Press** *[DOWN]***. The display shows <sub>L</sub><sub>D</sub>h<sub>D</sub>. Press** *[ENTER]* **to then select with** *[UP]* **and** *[DOWN]* **a** value between 000 and 255 for the gobo shape of the light effect. When the display shows the desired value press *[ENTER]* to save the settings. To change the menu item without making changes, press *[MODE]*. Simultaneously press *[MODE]* twice to return to the function selection. **Gobo**

#### **7.2.3 Programme menu**

Press repeatedly *[DOWN]* while *'A001'* is flashing in the display to select one of the 4 preprog‐ rammed shows *'PrG1'* to *'PrG4'* . Simultaneously press *[ENTER]* twice to open the Programme menu and to change show parameters as desired.

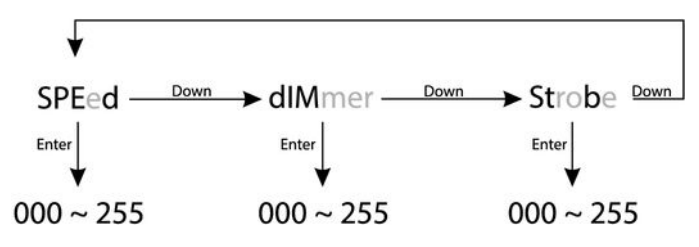

**MITCLE IS OFIE PASSION** 

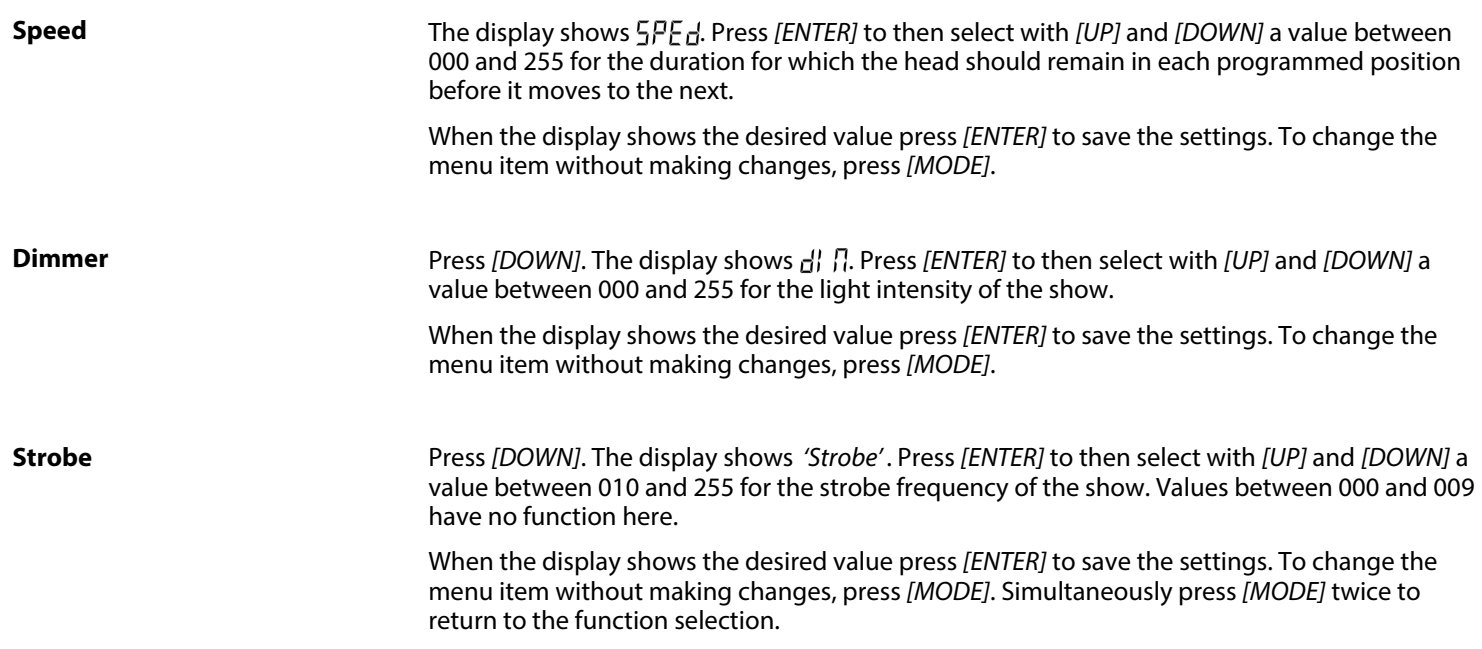

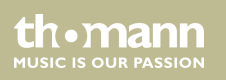

## <span id="page-36-0"></span>**7.3 Settings menu**

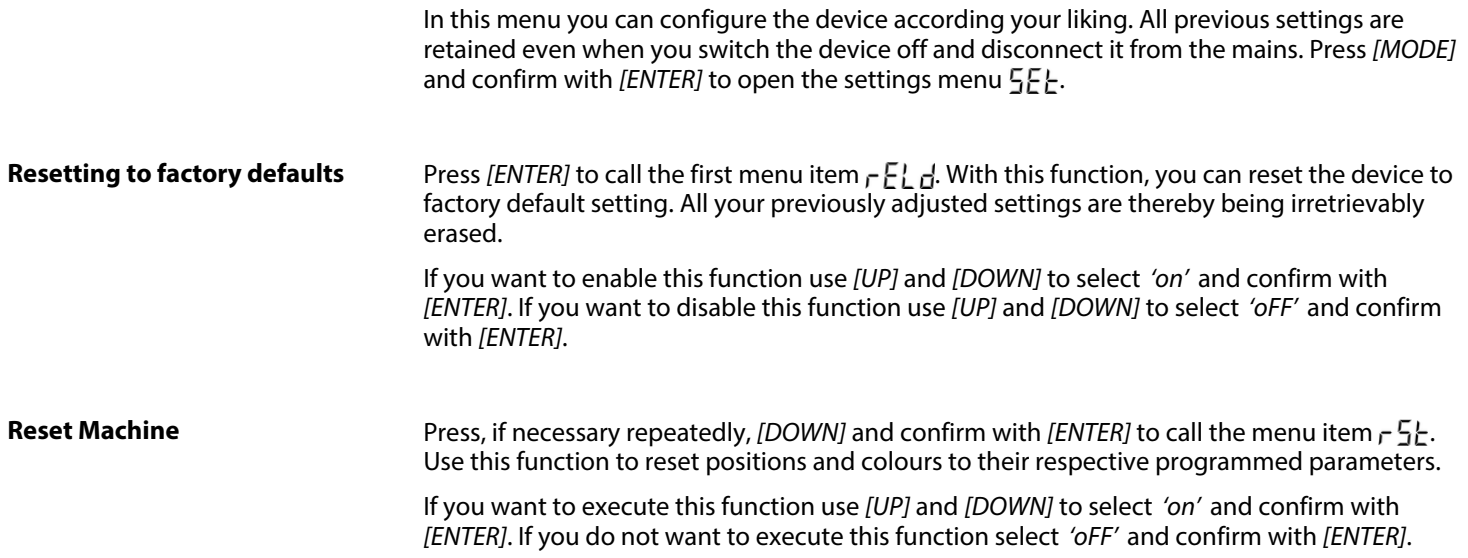

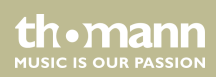

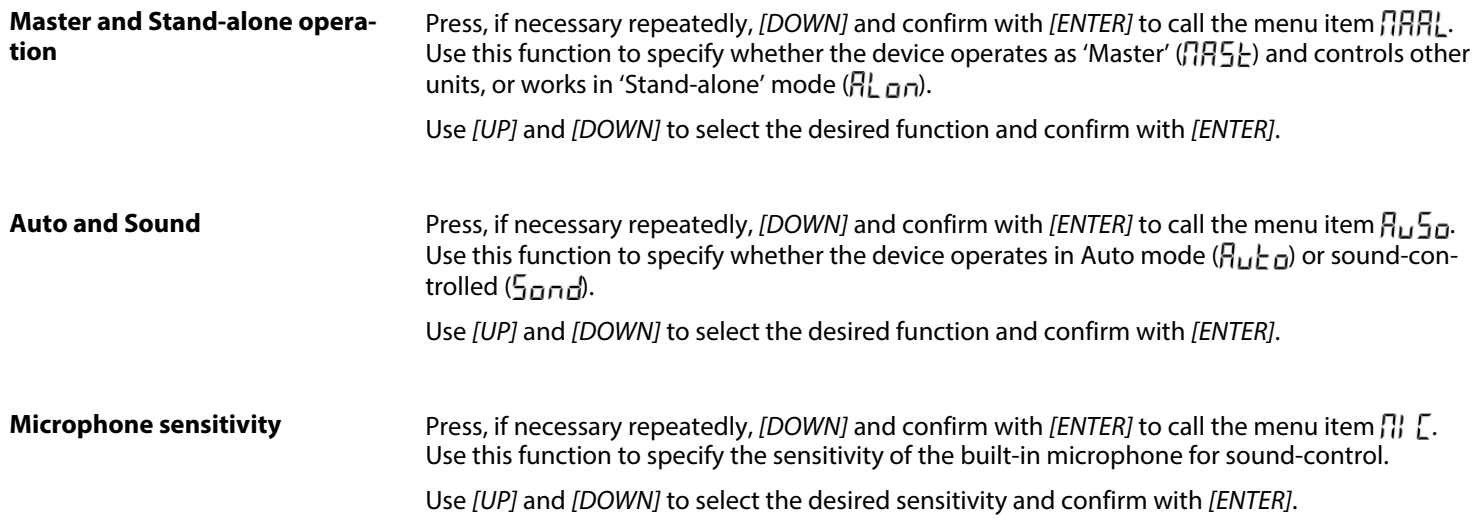

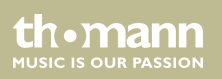

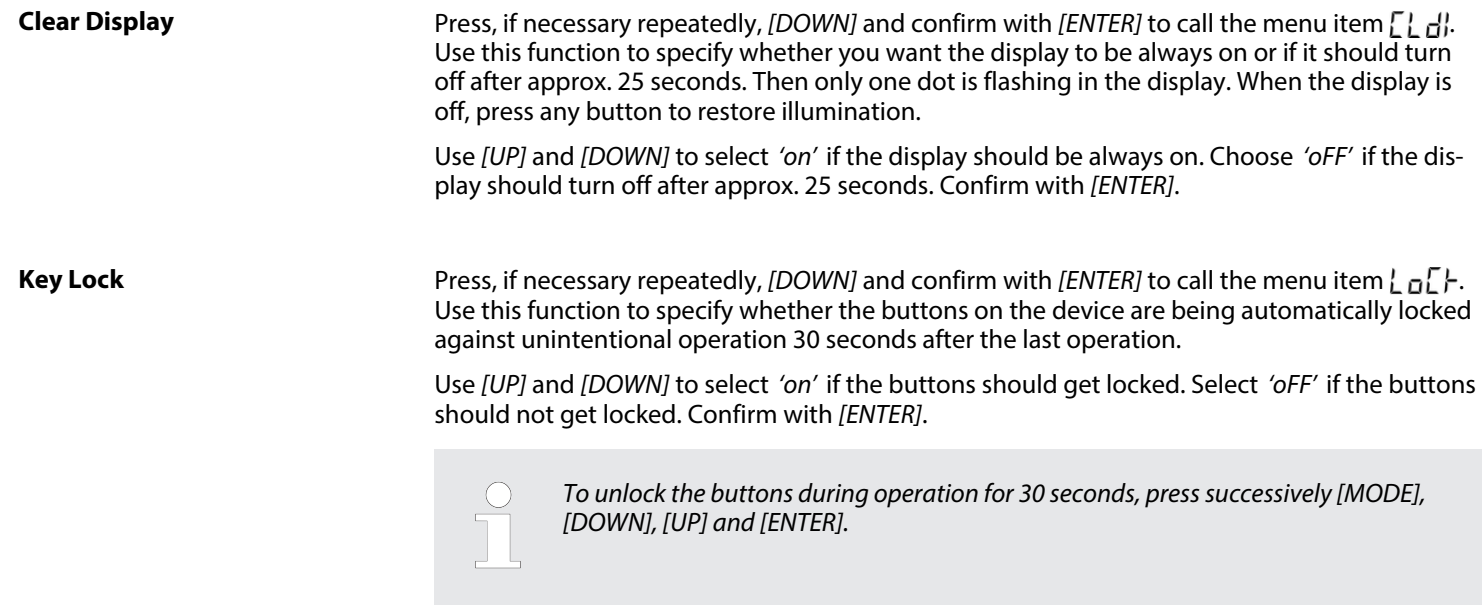

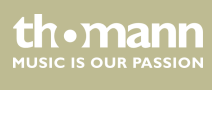

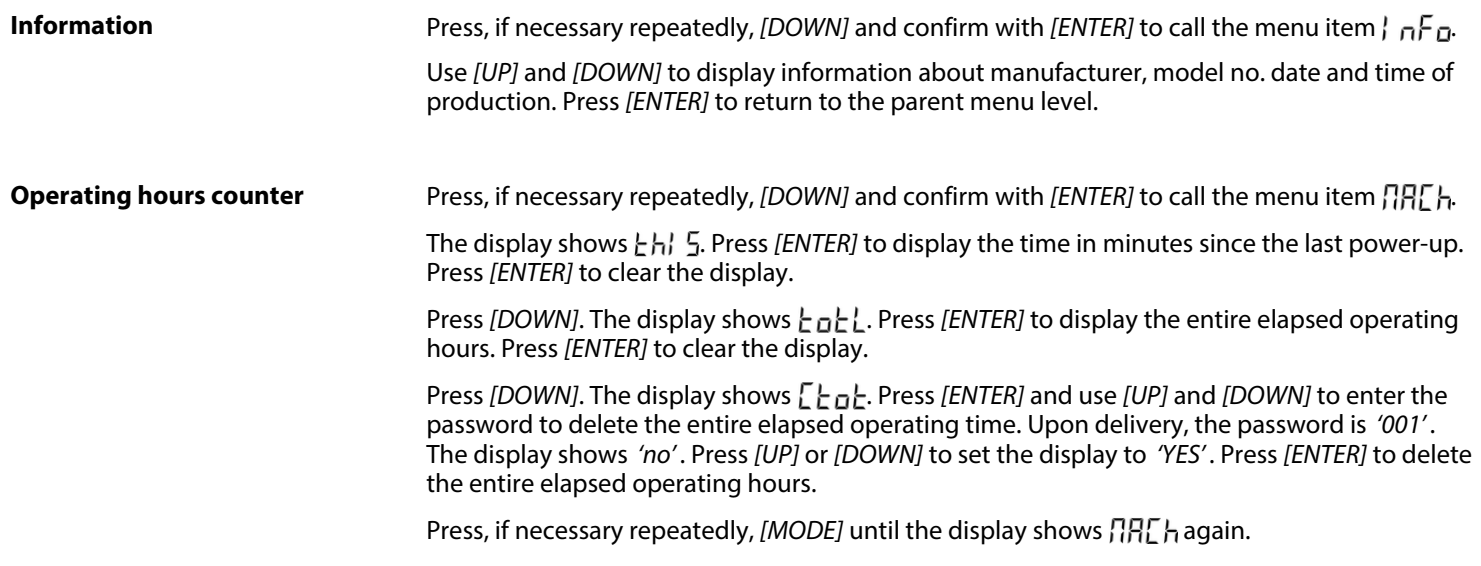

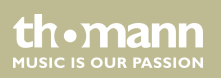

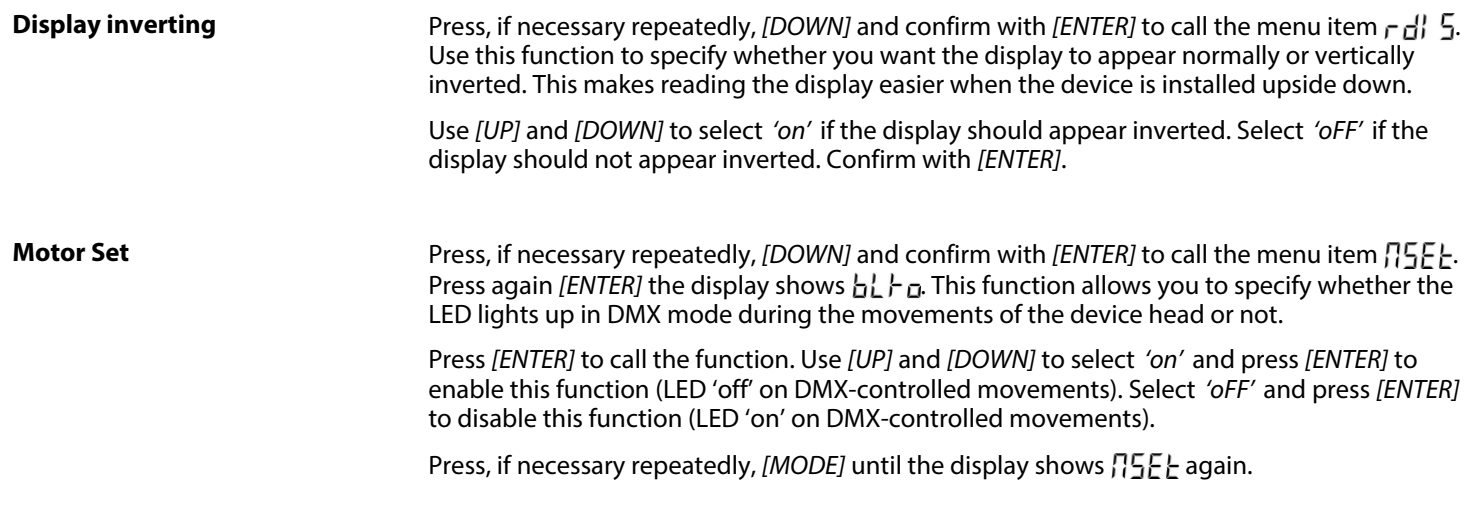

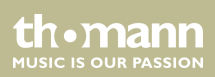

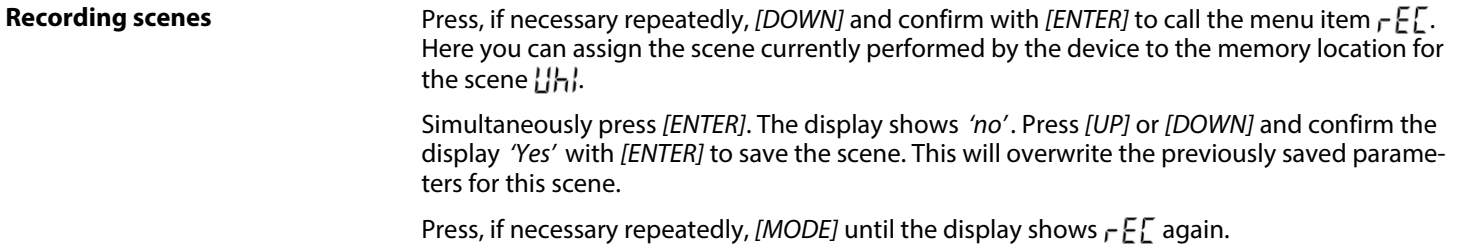

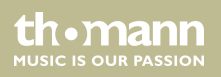

#### **Advanced menu**

Press, if necessary repeatedly, *[DOWN]* and confirm with *[ENTER]* to call the menu item  $H_1$ . Here you can change the password that protects the access to some menu options to prevent unauthorized access. The display shows  $\iint_{\mathbb{R}^2}$  of  $\iint_{\mathbb{R}^2}$ 

Press *[UP]* or *[DOWN]* and confirm with *[ENTER]* to call the menu item  $PRS5U$ <sub>ar</sub> d  $RRR5E$ . Press again *[ENTER]*. Keep *[DOWN]* pressed until PUK Code 638 is displayed. Press *'ENTER'* . The display shows  $\prod_{i=1}^{n}$   $\left[\prod_{i=1}^{n}$ . Confirm with *[ENTER]*. The display shows the current password. Use *[UP]* and *[DOWN]* to select a new password and press *'ENTER'* to save it.

Press repeatedly *[MODE]* to return to the respectively parent menu level or to leave the menu.

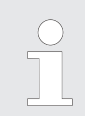

*If you enter an incorrect PUK code, the error message 'Password Err' scrolls on the dis‐ play until you press ENTER. Then enter the correct PUK code.*

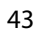

**MITCLE IS OFIE PASSION** 

### <span id="page-43-0"></span>**7.4 Functions in 3-channel DMX mode (8-bit)**

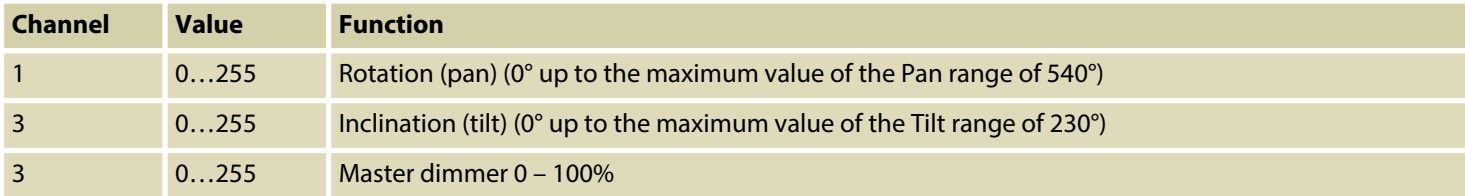

### **7.5 Functions in 8-channel DMX mode (16-bit)**

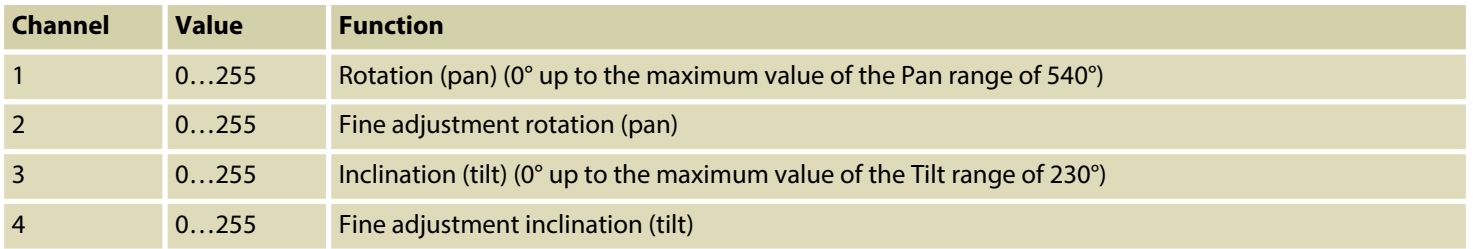

th.mann **MUSIC IS OUR PASSION** 

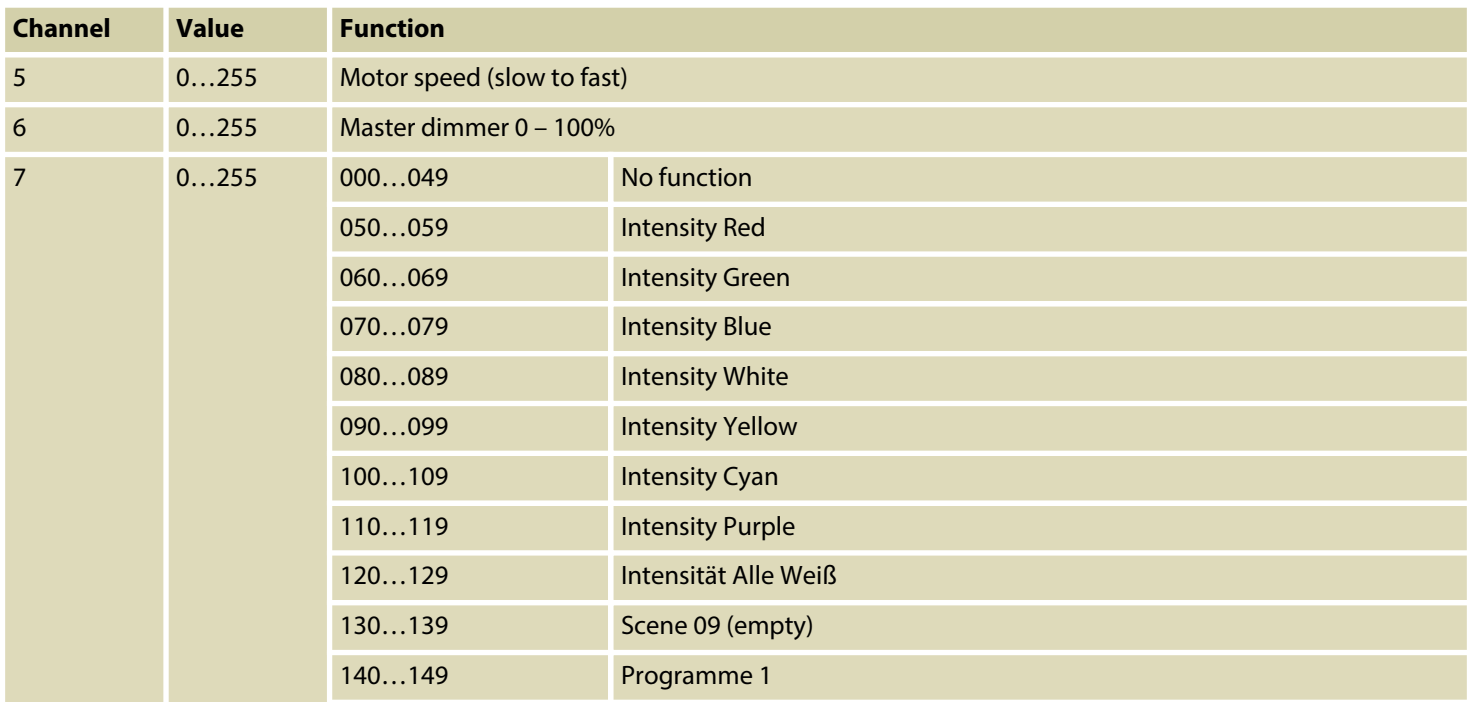

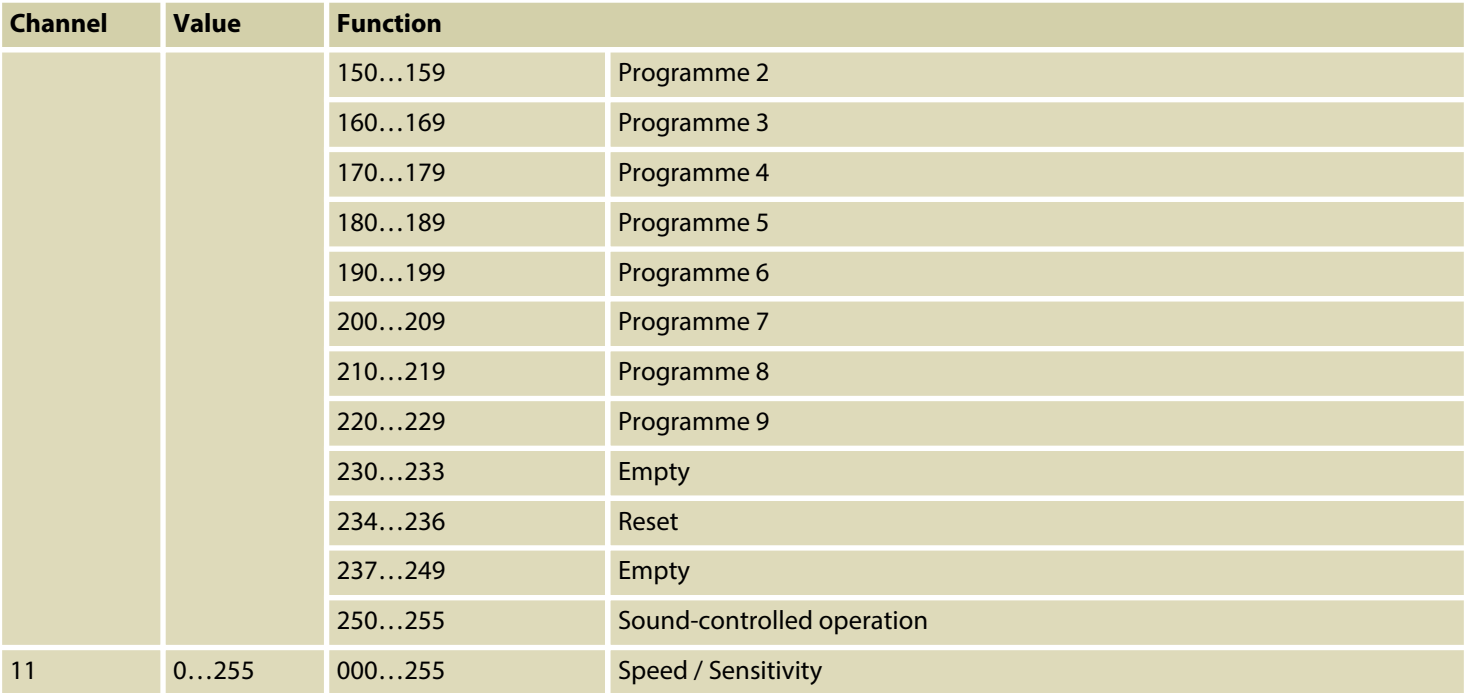

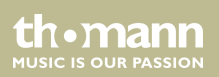

## <span id="page-46-0"></span>**7.6 Functions in 13-channel DMX mode (16-bit)**

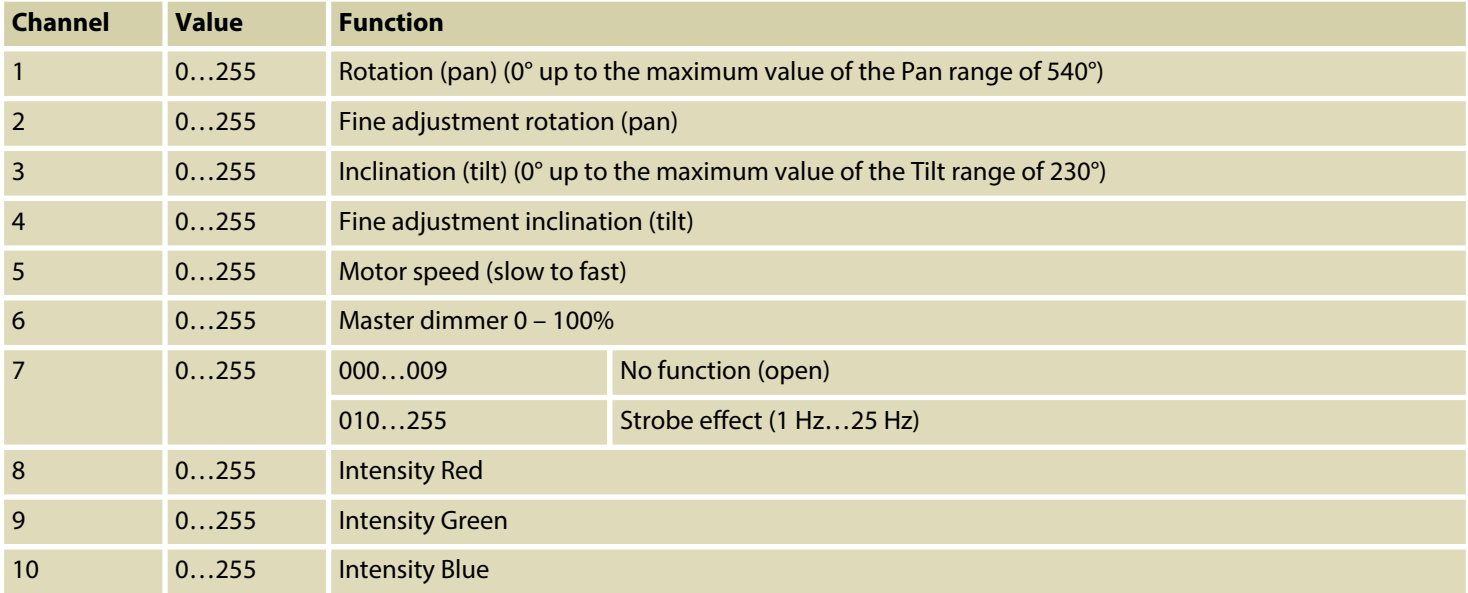

PicoBeam 30 Quad LED

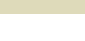

th.mann **MUSIC IS OUR PASSION** 

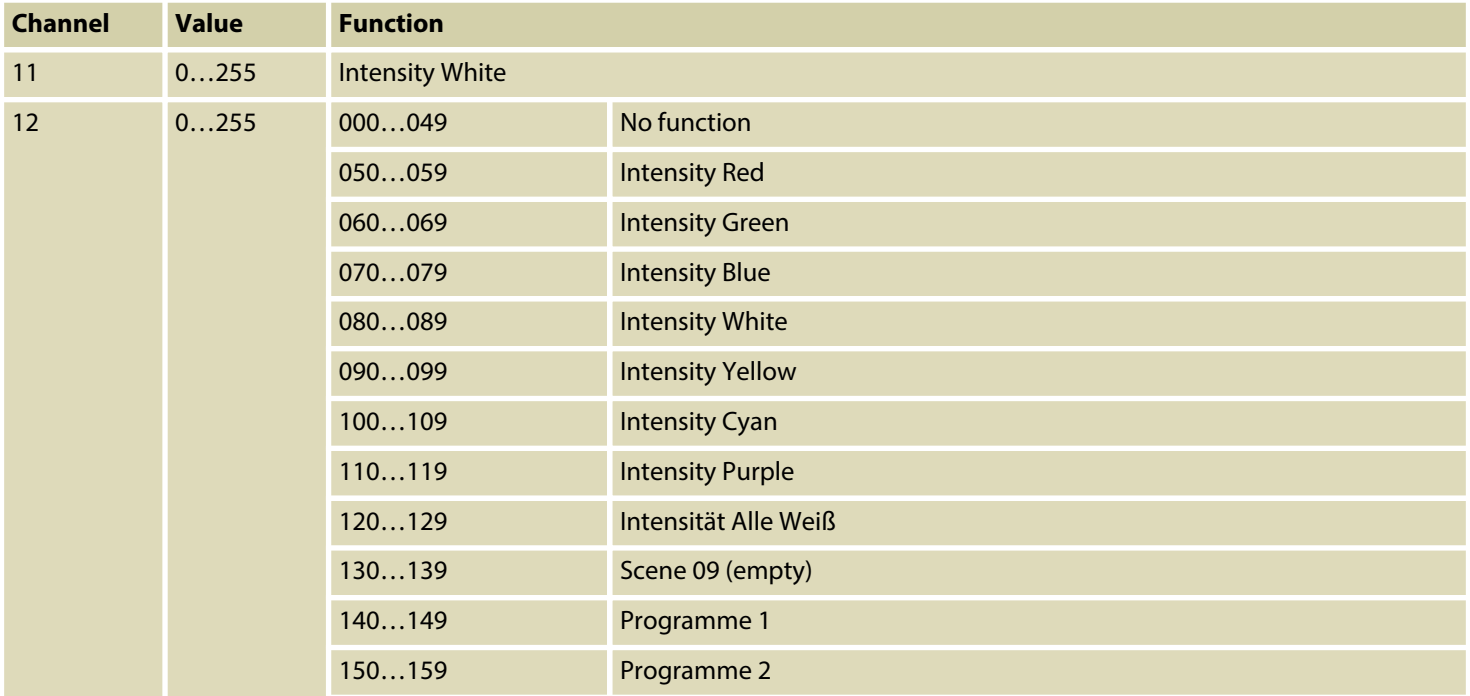

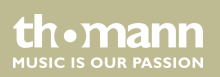

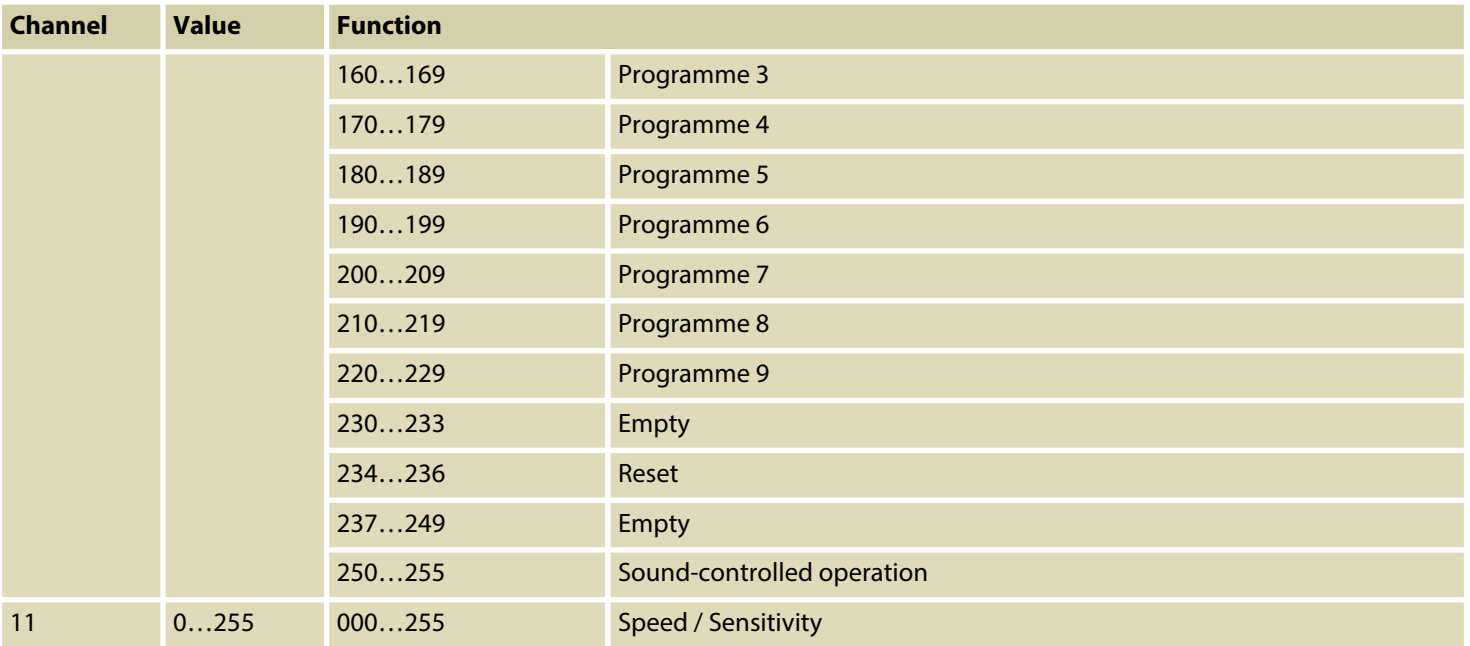

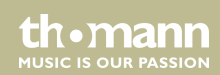

## <span id="page-49-0"></span>**8 Remote control**

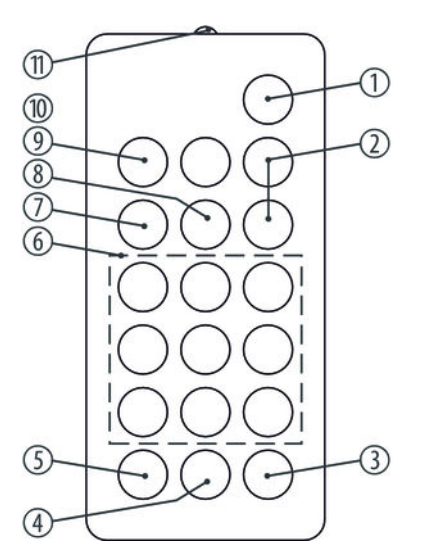

To use the remote control, point it with the infrared diode to the infrared sensor on the unit and press the desired buttons. The maximum distance from the unit is about 9 m. The device will only respond to the remote control signals if it is not controlled via DMX.

#### 1 *[STAND BY]*

Stops the automatic mode and blackouts the unit. The display shows *'StoP'* . In this mode, the device responds to the remote control.

2 *[Dimmer + / –]*

Adjusts the light intensity between 0 and 100%. Press repeatedly *[Dimmer +]* or keep the button pressed to increase the light intensity. Press repeatedly *[Dimmer–]* or keep the button pressed to decrease the light intensity.

3 *[SOUND OFF]*

Deactivates the sound-control.

Th. mann **MUSIC IS OUR PASSION** 

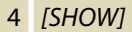

To call one of the 4 preprogrammed automatic shows, press this button followed by the number button 1 – 4 for the desired show. To cancel a show, press *[STAND BY]*.

5 *[SOUND ON]*

Activates the 'Sound Control' mode.

6 Number buttons

These buttons allow you to trim the rotation (X) and tilt (Y) of the device head:

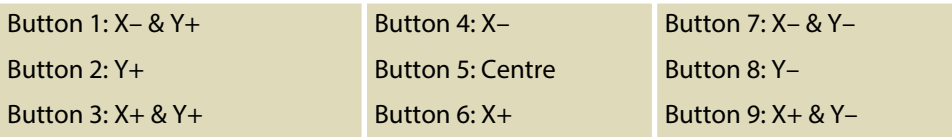

7 *[STROBE]*

Enables the Strobe function for the current light scene. Then press one of the number buttons 2 – 9 for the desired strobe frequency. Press number button 1 to turn the strobe function off.

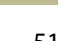

**MUSIC IS OUR PASSION** 

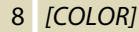

To call various colours for the current light scene. Then press one of the number buttons 1 – 8 for the desired colour.

9 *[FULL ON]*

Press this button to call the programmed light scene.

10 *[GOBO]*

To call various Gobos for the current light scene. Then press one of the number buttons 1 – 8 for the desired Gobo.

11 Infrared diode

Sends the infrared signals to the device.

th.mann **MUSIC IS OUR PASSION** 

# <span id="page-52-0"></span>**9 Technical specifications**

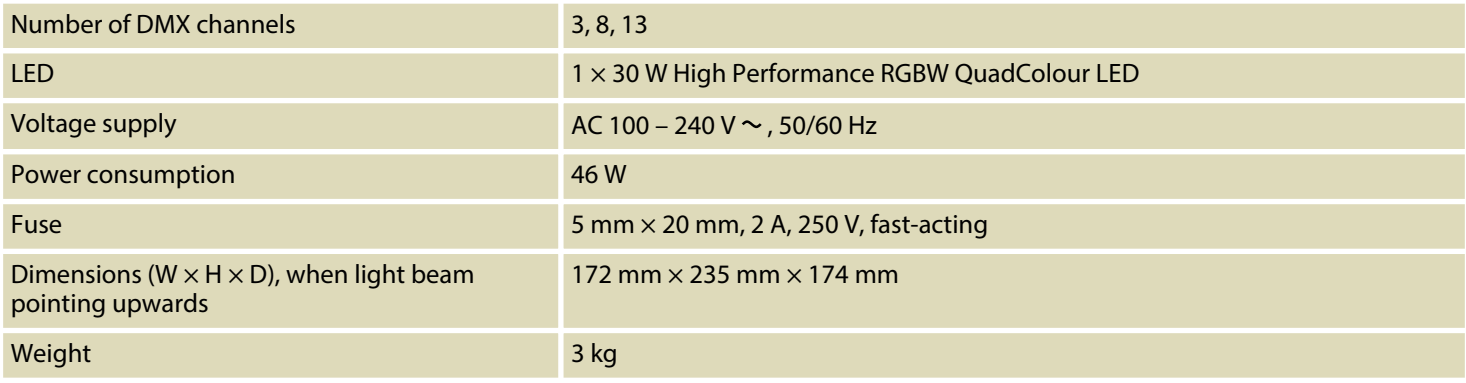

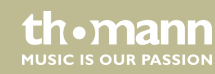

## <span id="page-53-0"></span>**10 Plug and connection assignments**

#### **Introduction**

This chapter will help you select the right cables and plugs to connect your valuable equip‐ ment so that a perfect light experience is guaranteed.

Please take our tips, because especially in 'Sound & Light' caution is indicated: Even if a plug fits into a socket, the result of an incorrect connection may be a destroyed DMX controller, a short circuit or 'just' a not working light show!

#### **DMX connections**

The unit offers a 3-pin XLR socket for DMX output and a 3-pin XLR plug for DMX input. Please refer to the drawing and table below for the pin assignment of a suitable XLR plug.

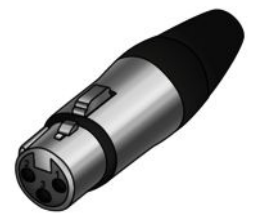

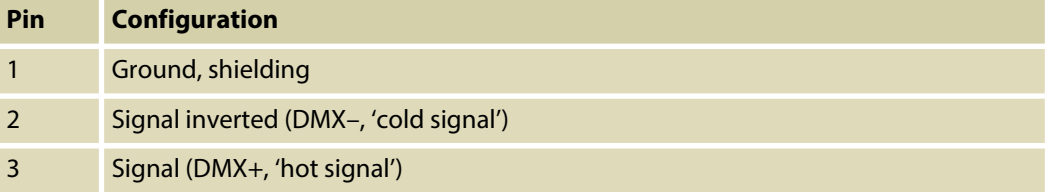

## <span id="page-54-0"></span>**11 Troubleshooting**

#### **NOTICE!**

#### **Possible data transmission errors**

For error-free operation make use of dedicated DMX cables and do not use ordi‐ nary microphone cables.

Never connect the DMX input or output to audio devices such as mixers or ampli‐ fiers.

In the following we list a few common problems that may occur during operation. We give you some suggestions for easy troubleshooting:

th.mann **MUSIC IS OUR PASSION** 

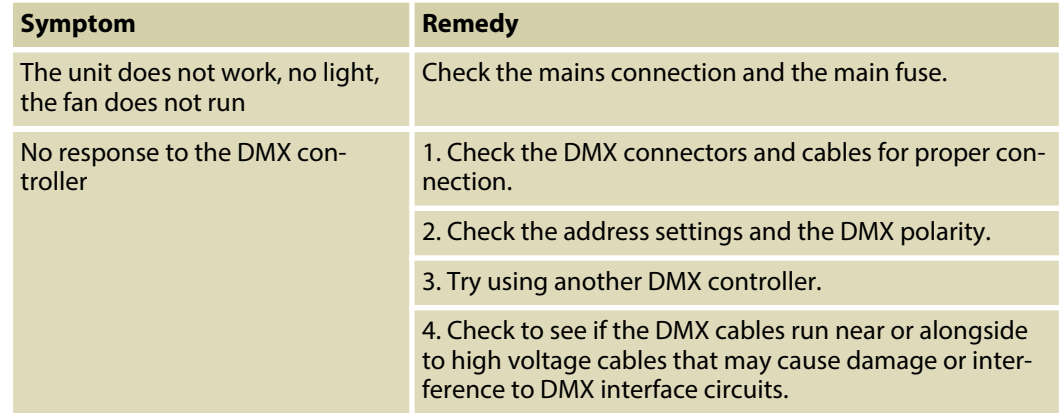

If the procedures recommended above do not succeed, please contact our Service Center. You can find the contact information at *www.thomann.de*.

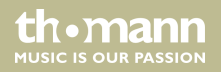

## <span id="page-56-0"></span>**12 Cleaning**

#### **Optical lenses**

Clean the optical lenses, that are accessible from the outside, regularly in order to optimize the light output. The frequency of cleaning depends on the operating environment: wet, smoky or particularly dirty surroundings can cause more accumulation of dirt on the optics of the device.

- Clean with a soft cloth using our lamp and lens cleaner (item no. 280122).
- $\blacksquare$  Always dry the parts carefully.

#### **Fan grids**

The fan grids of the device must be cleaned on a regular basis to remove dust and dirt. Before cleaning, switch off the device and disconnect AC-powered devices from the mains. Use a lintfree damp cloth for cleaning. Never use solvents or alcohol for cleaning.

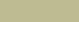

th.mann **MUSIC IS OUR PASSION** 

## <span id="page-57-0"></span>**13 Protecting the environment**

**Disposal of the packaging mate‐ rial**

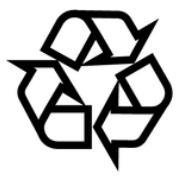

#### **Disposal of batteries**

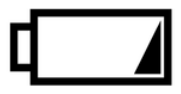

For the transport and protective packaging, environmentally friendly materials have been chosen that can be supplied to normal recycling.

Ensure that plastic bags, packaging, etc. are properly disposed of.

Do not just dispose these materials with your normal household waste, but make sure that they are fed to a recovery. Please follow the notes and markings on the packaging.

Batteries must not be disposed of as domestic waste or thrown into fire. Dispose of the bat‐ teries according to national or local regulations regarding hazardous waste. To protect the environment, dispose of empty batteries at your retail store or at appropriate collection sites.

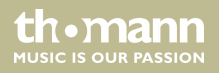

#### **Disposal of your old device**

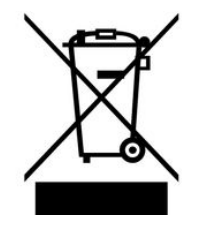

This product is subject to the European Waste Electrical and Electronic Equipment Directive (WEEE). Do not dispose with your normal household waste.

Dispose this device through an approved waste disposal firm or through your local waste facility. When discarding the device, comply with the rules and regulations that apply in your country. If in doubt, consult your local waste disposal facility.

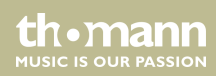

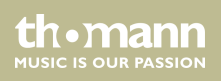

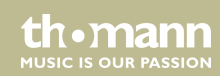

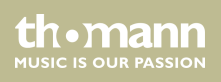

**Musikhaus Thomann · Hans-Thomann-Straße 1 · 96138 Burgebrach · Germany · www.thomann.de**